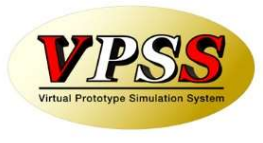

# WILL生産管理シリ-ズご紹介

世界のお客様にモノづくり視点による全工程のソリューションを提供し新たな板金市場を創造する

# ~WILL生産管理シリ-ズ概要~

-第3版-

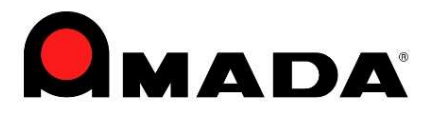

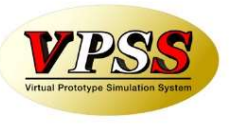

# WILL生産管理シリーズのご紹介

◎見積りモジュ-ル+LD (基準にもとづき正確な見積りを作成) ◎受注出荷モジュ-ル+M (受注~手配~出荷まで一元管理) ◎工程進捗 (工程進捗管理・実績管理) ◎画像デ-タモジュ-ル+S (生産に必要な各種ファイルを管理) 受注出荷モジュ-ル+M オプション

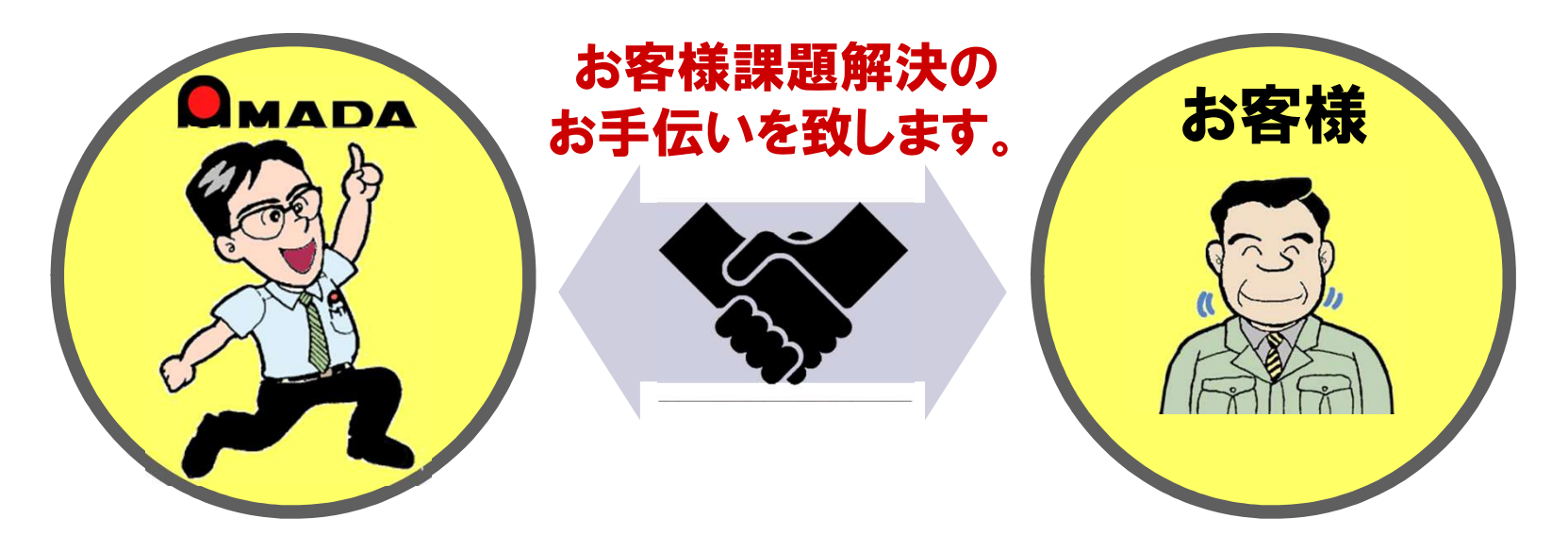

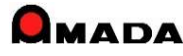

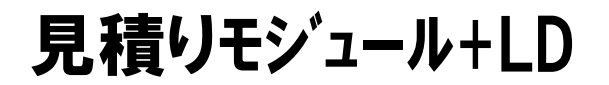

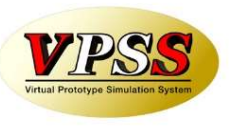

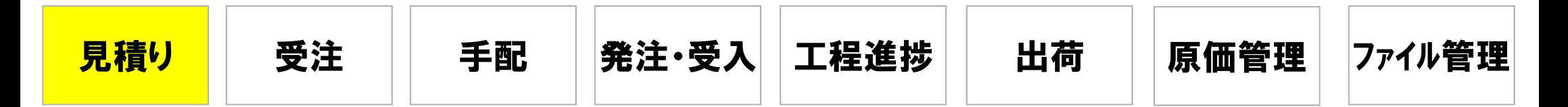

# ◎ 自社基準にもとづき正確な見積りを作成

#### 見積り基準

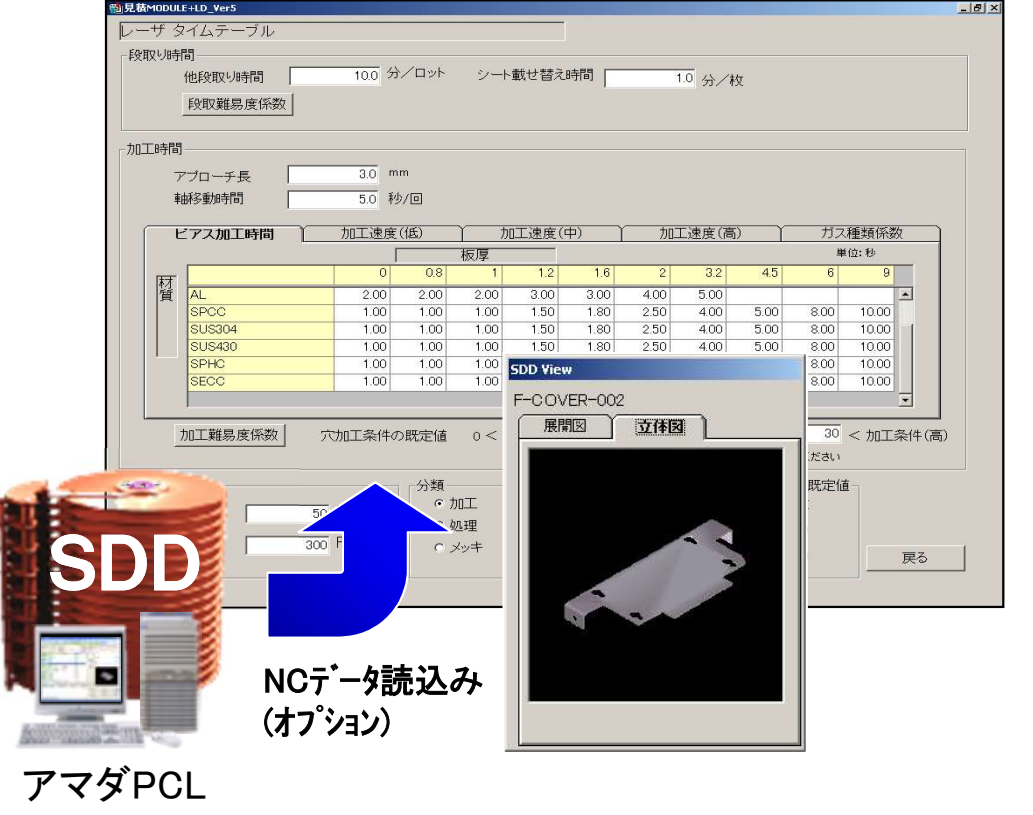

#### 見積り書出力

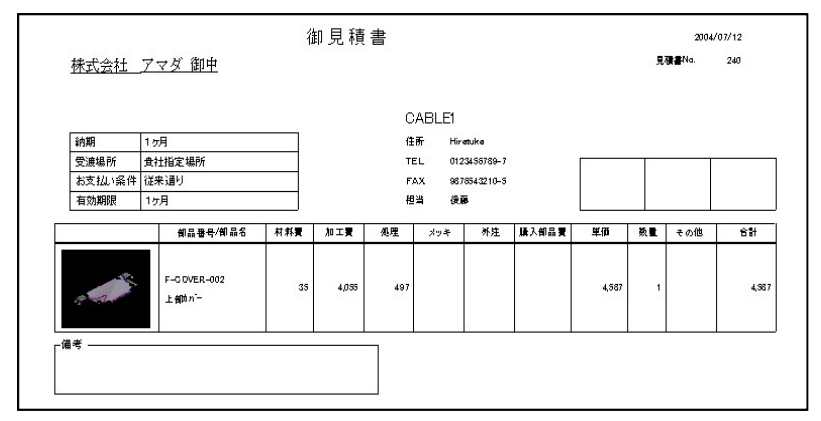

#### ロット単価グラフ

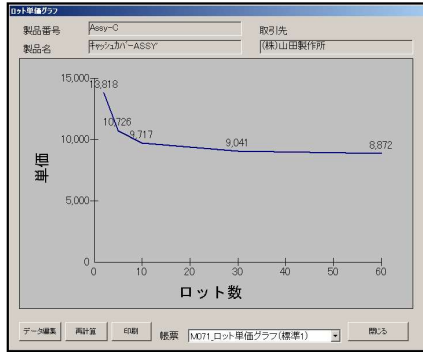

#### 加工比率グラフ

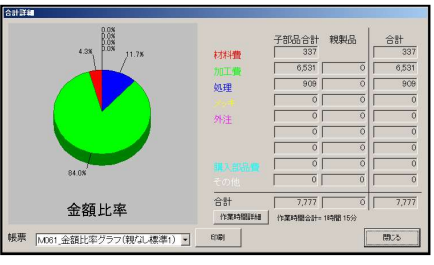

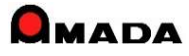

受注出荷モジュール+M (+工程進捗オプション)

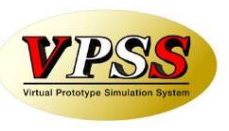

各種帳票出力

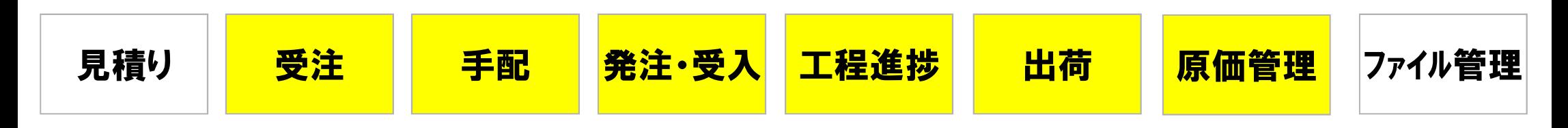

# ◎ 受注~手配~出荷まで一元管理

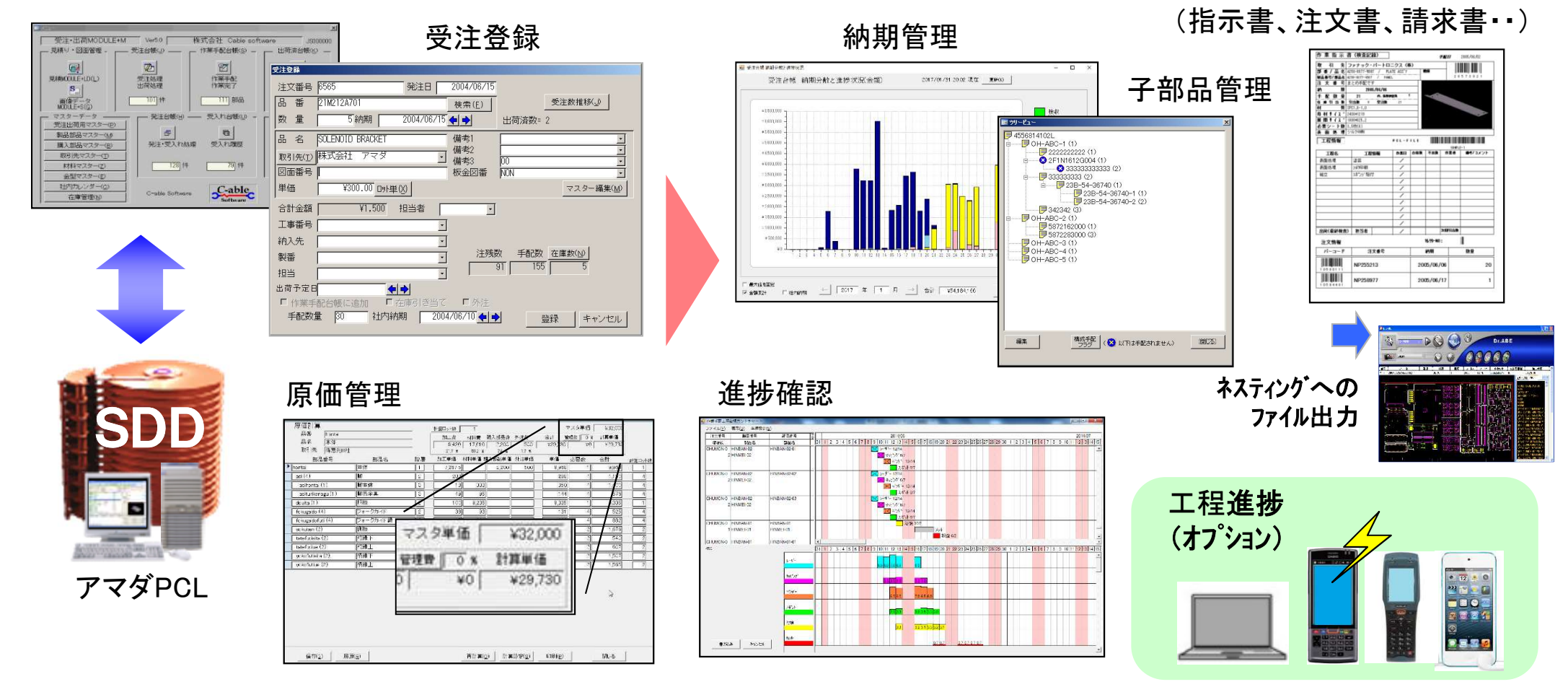

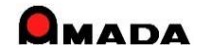

画像データモジュール+S

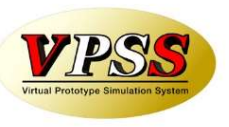

図面

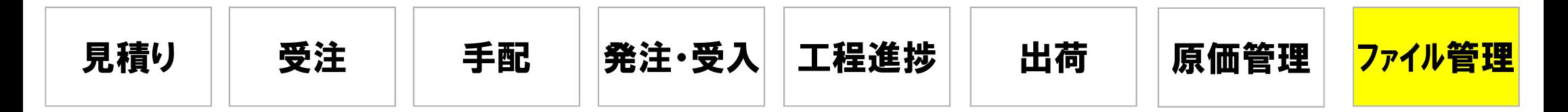

## ◎ 生産に必要な各種ファイルを一元管理

**EXCEL** 

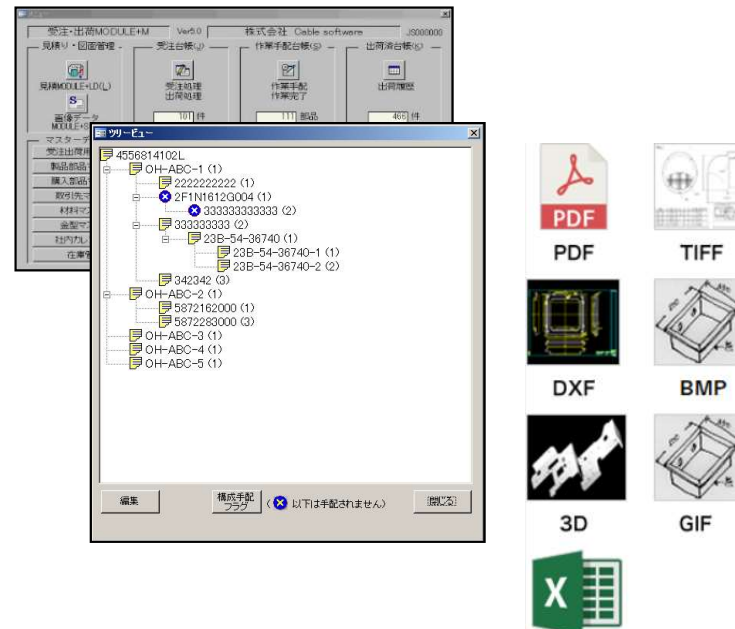

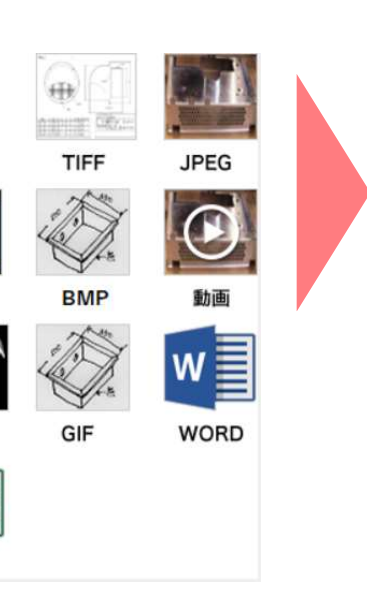

PDF、DXFなど各種ファイル形式に対応 受注→手配データとリンク アッセンブリー管理対応

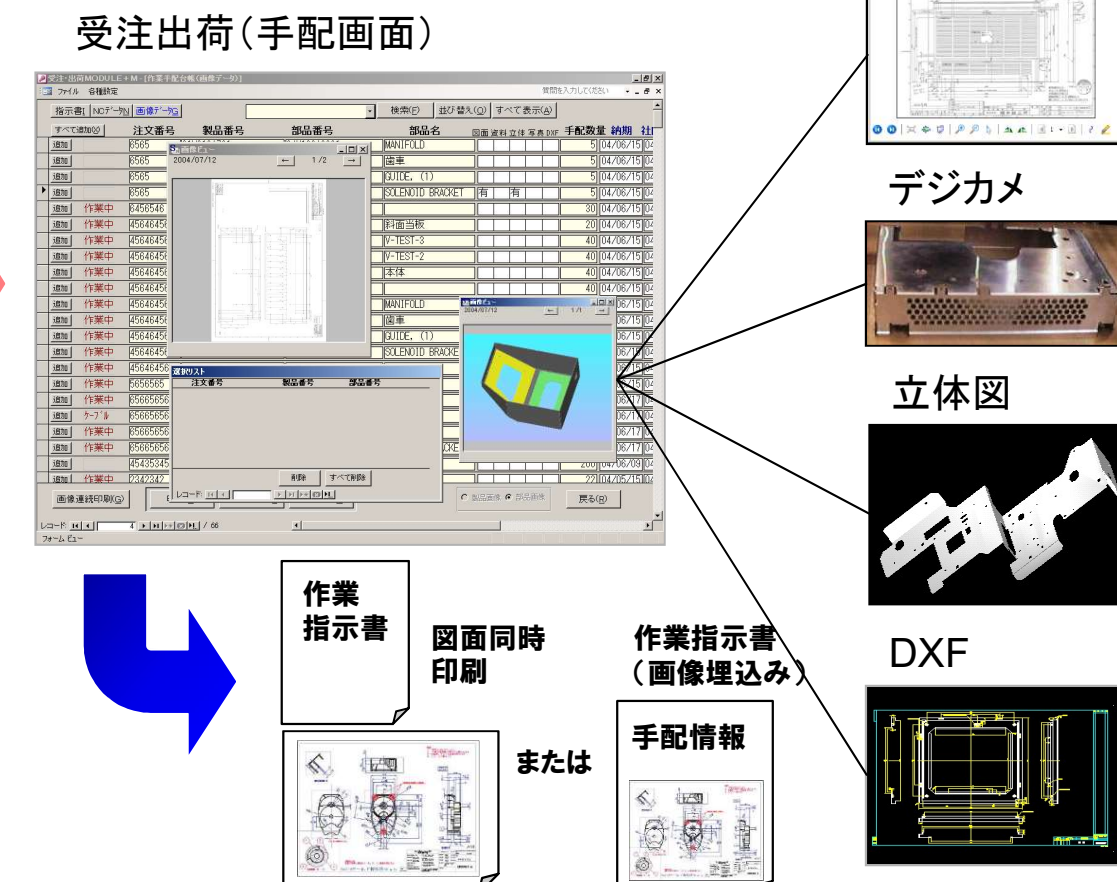

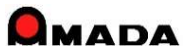

### 受注~手配~出荷まで一元管理

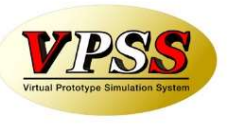

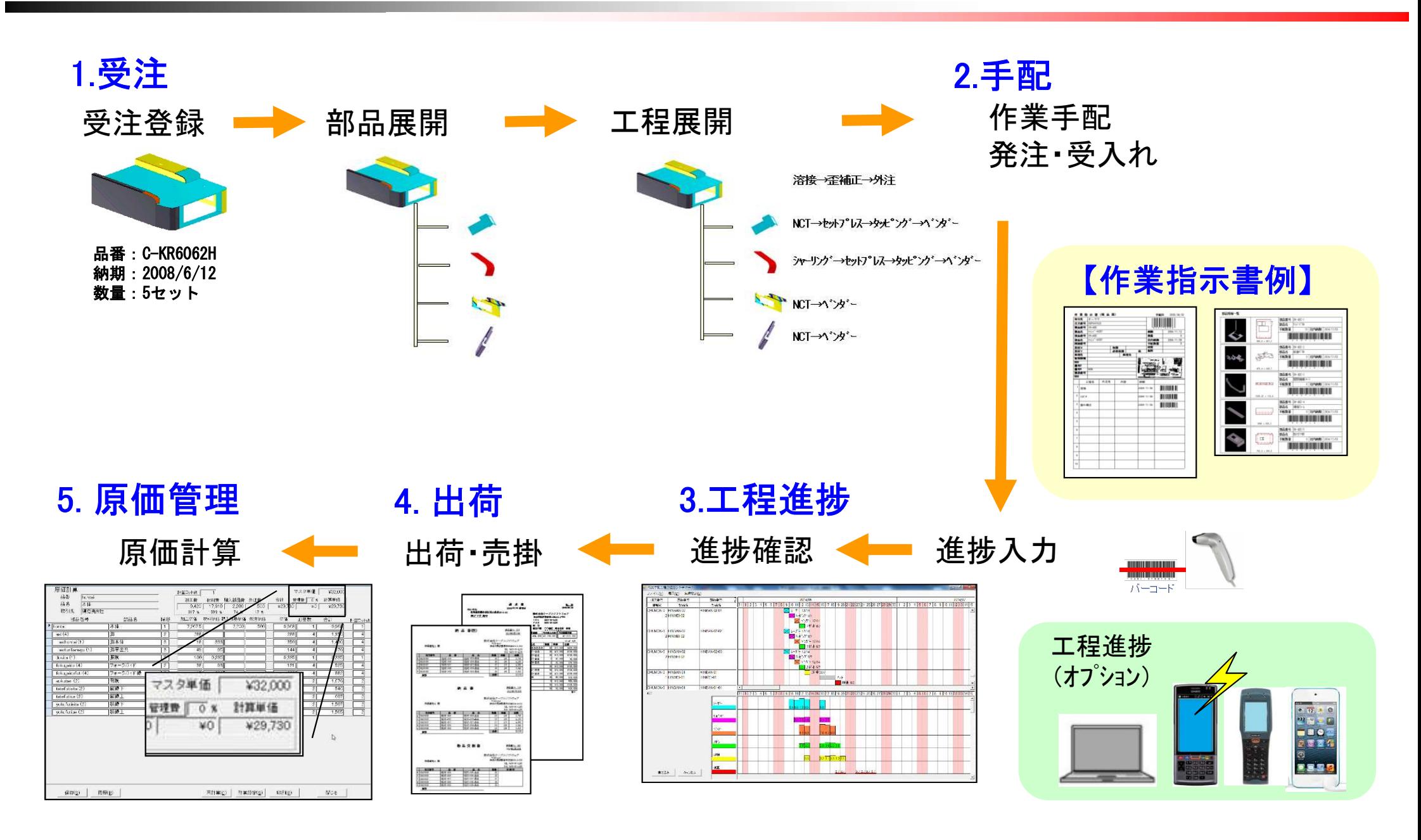

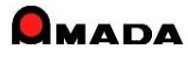

1.受注登録

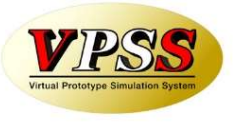

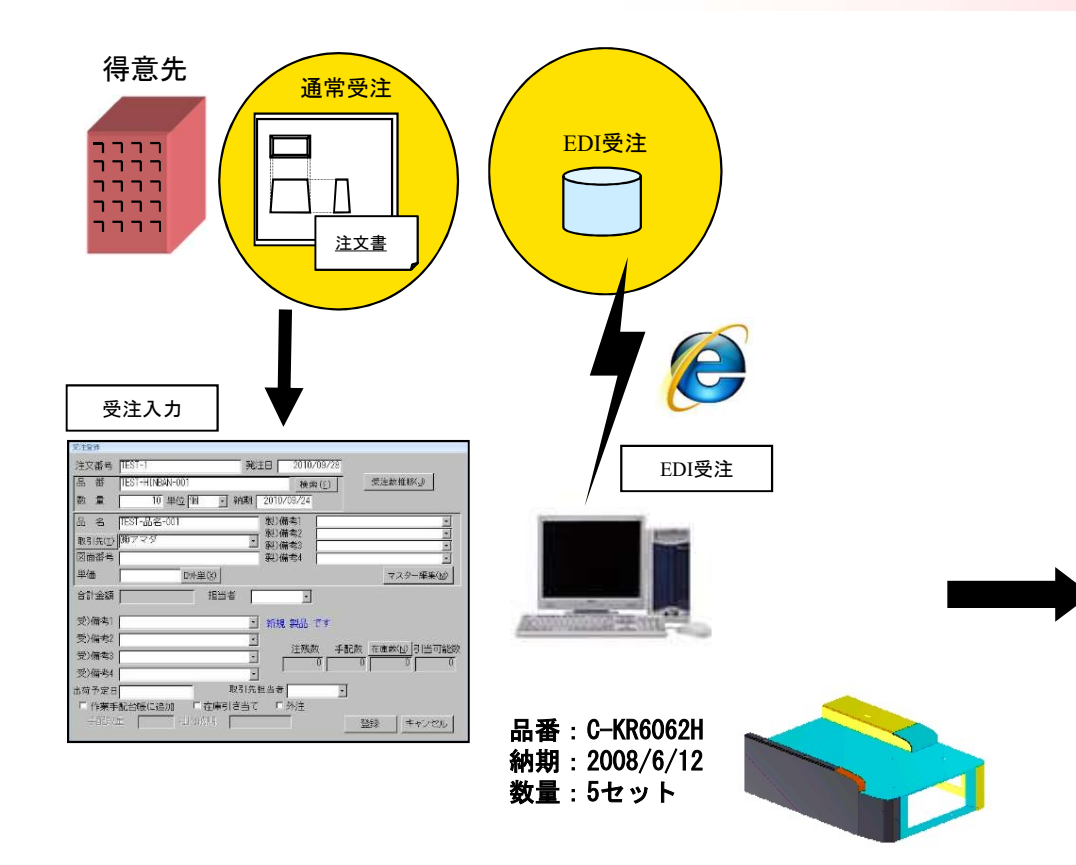

お得意先からの注文は、FAX/注文書などの伝票(紙)で 受ける場合とインターネット経由のEDI(雷子注文データ)の場合 があります。

前者は画面から受注データを入力します。

後者はEDIファイルから受注データ自動取り込みが可能です。

納期が近付くと自動で納期欄の色が変わる「目で見る 納期管理」が可能になります。 また、納期別に受注状況をグラフ表示でき、これで 「進捗状況の見える化」も可能になります。さらに件 数表示から金額表示に切り替えることで「仕事の山が 見える化」し、得意先への納期回答や工場負荷の把握 に役立てることが出来ます。

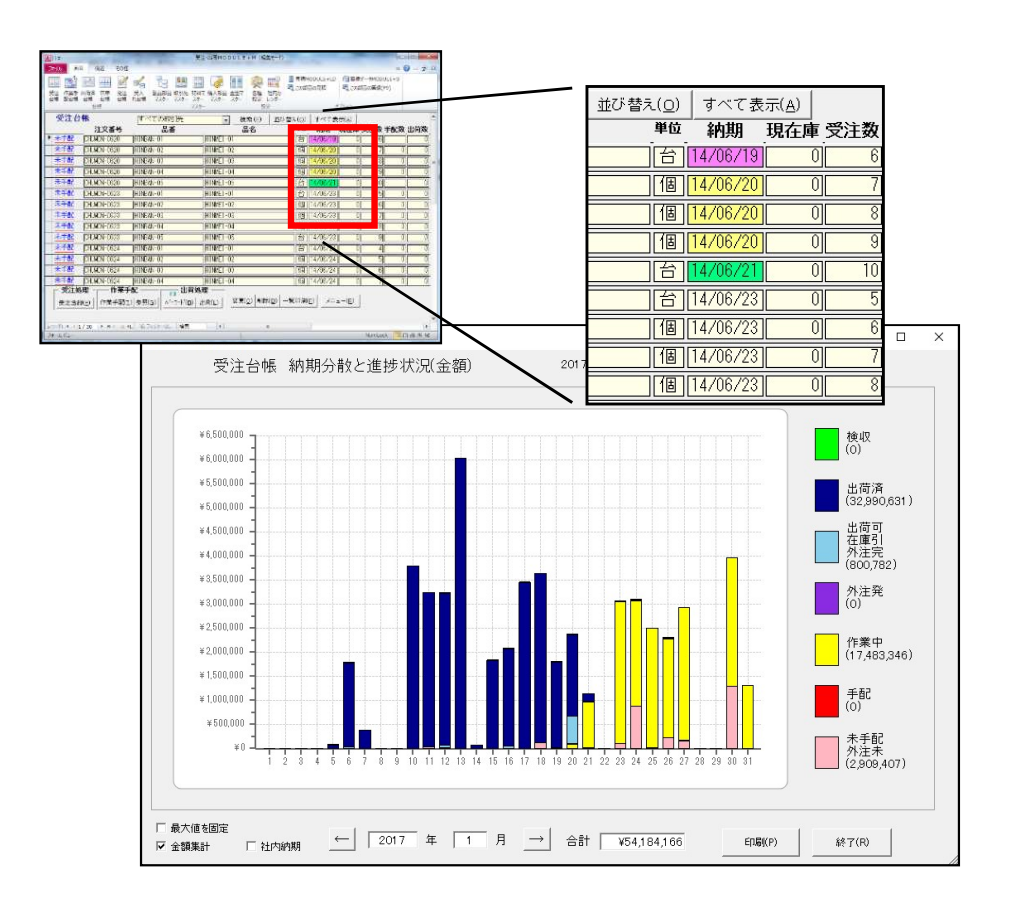

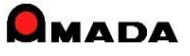

2.作業手配

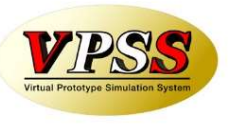

注文製品の親子情報、工程情報を登録することで、部品の必要数を計算し、作業指示書を発行できます。 指示書には、製作工程と工程納期が表示され、進捗入力用のバーコードの出力も可能です。 また、AP100で作成された立体図や画像モジュールに取り込んだ図面を指示書に埋め込むことも可能です。(注)

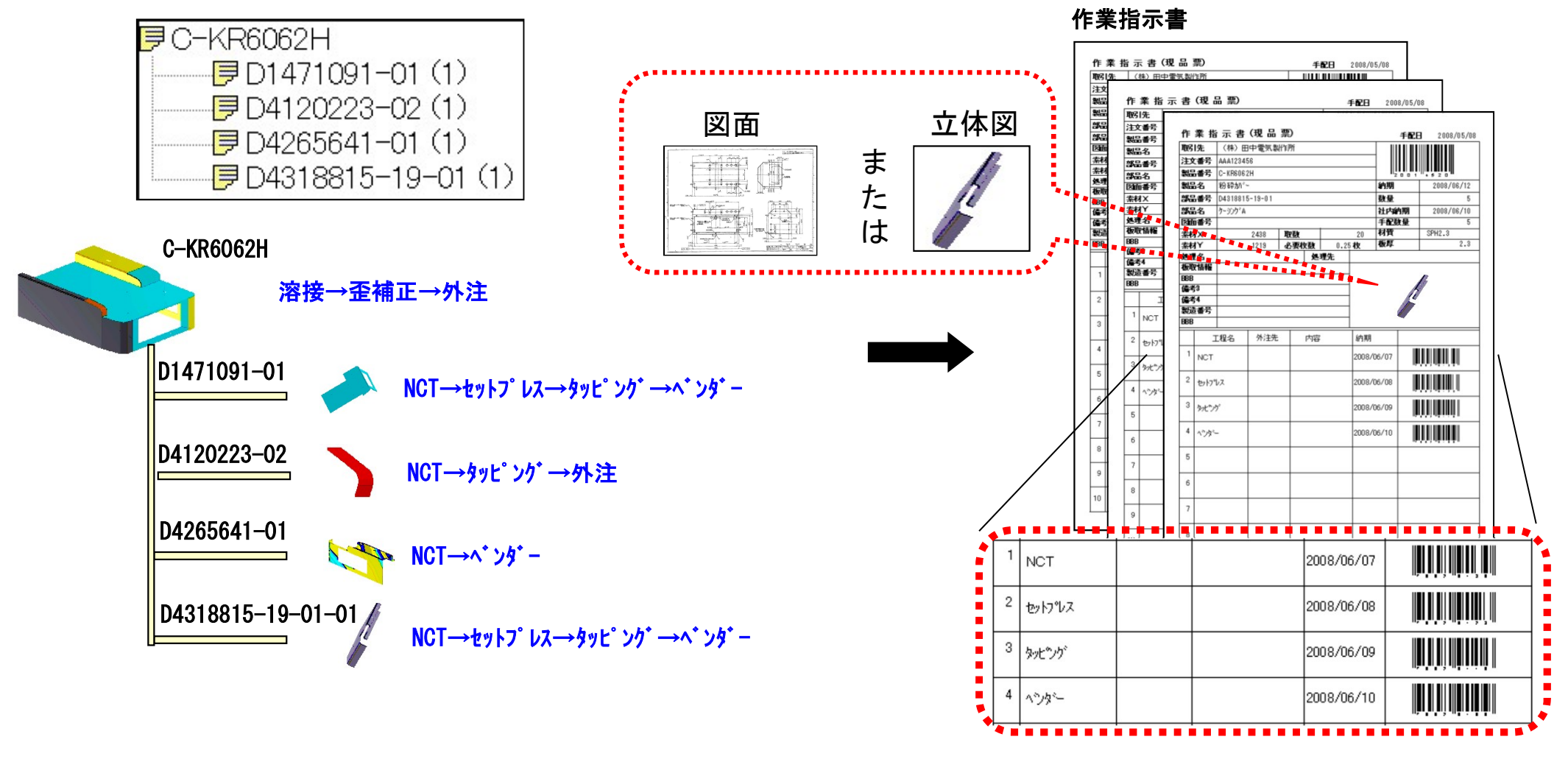

(注)帳票類はレイアウトの変更が可能です。

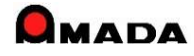

3.進捗入力

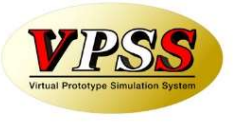

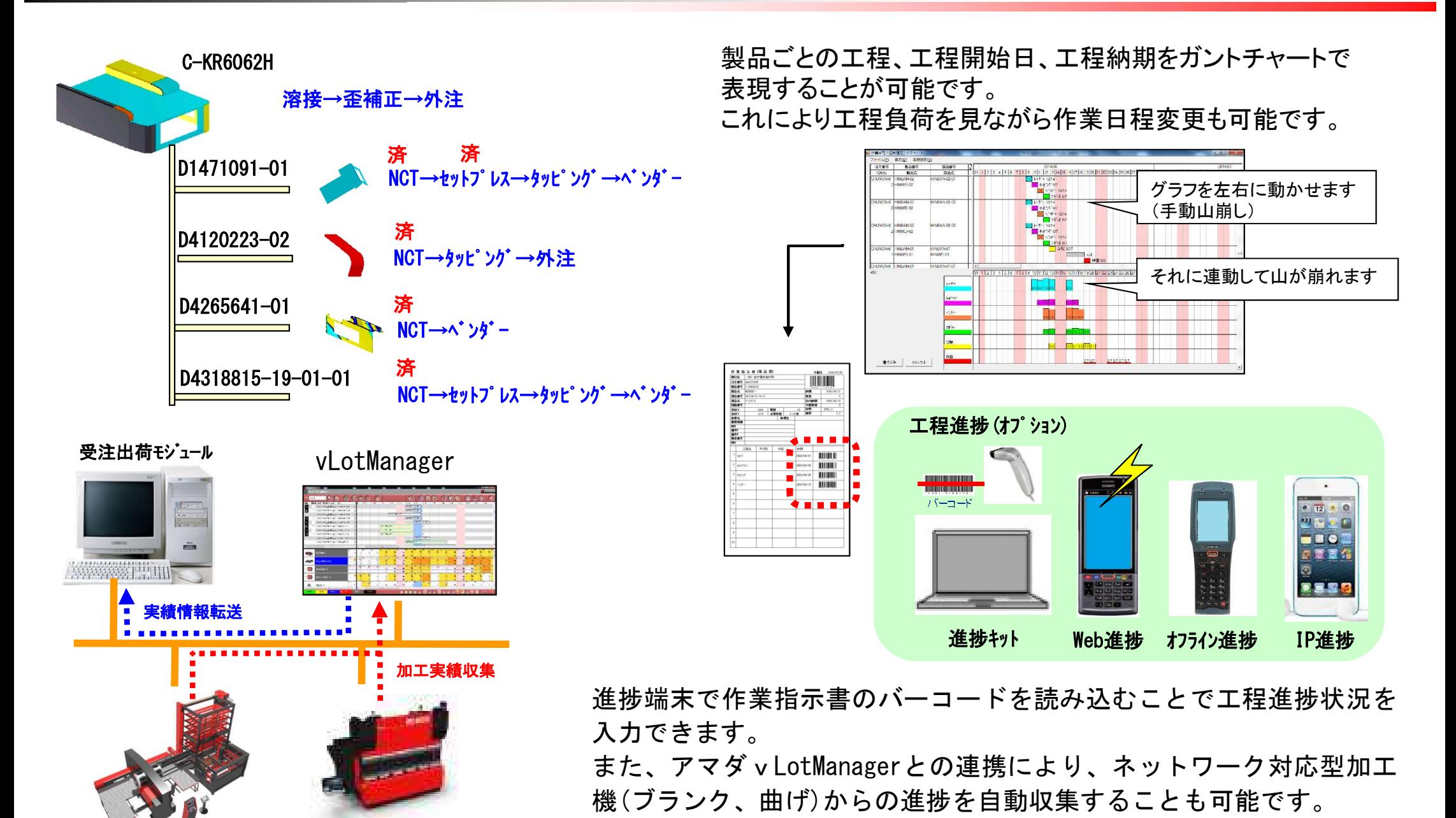

4.進捗確認

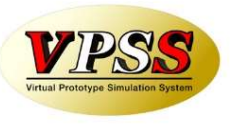

製作部品の進捗状況を画面上で確認することが出来ます。

#### 工程進捗

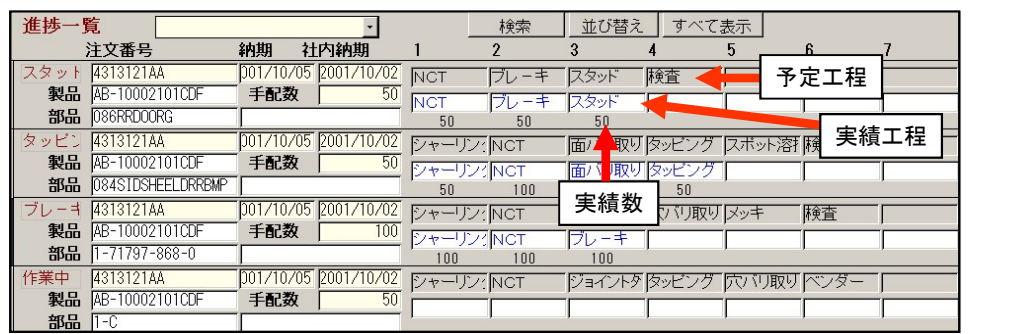

#### 進捗実績

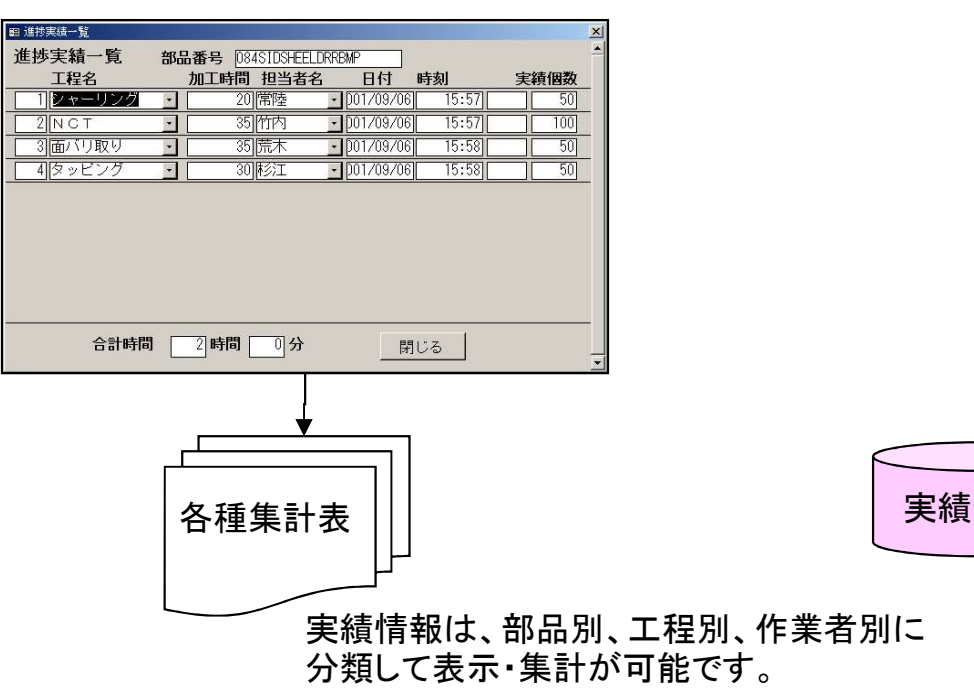

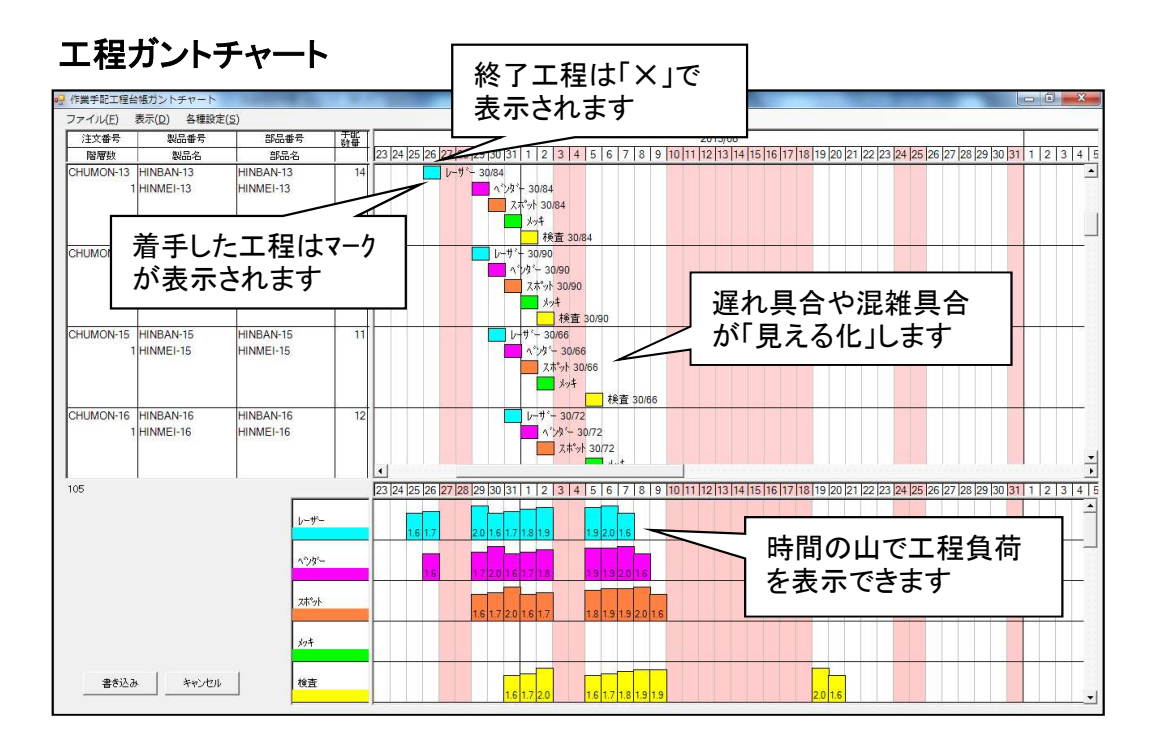

#### 受注出荷モジュール

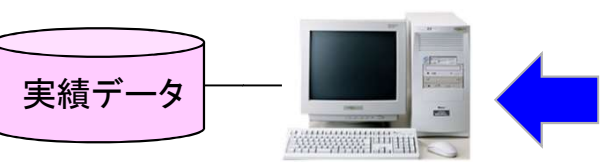

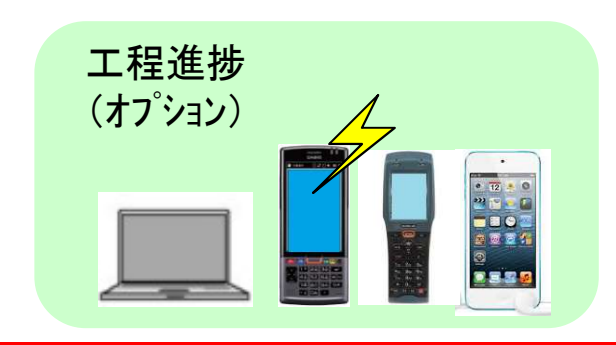

### 5.原価計算

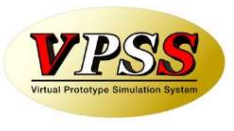

進捗端末やアマダvLotManagerなどから収集された実績データは徹底活用します。 工程毎に収集された実績時間に工程チャージを掛けることで加工費となります。 これに材料費と購入部品費、外注費を加えることで製品原価を算出します。

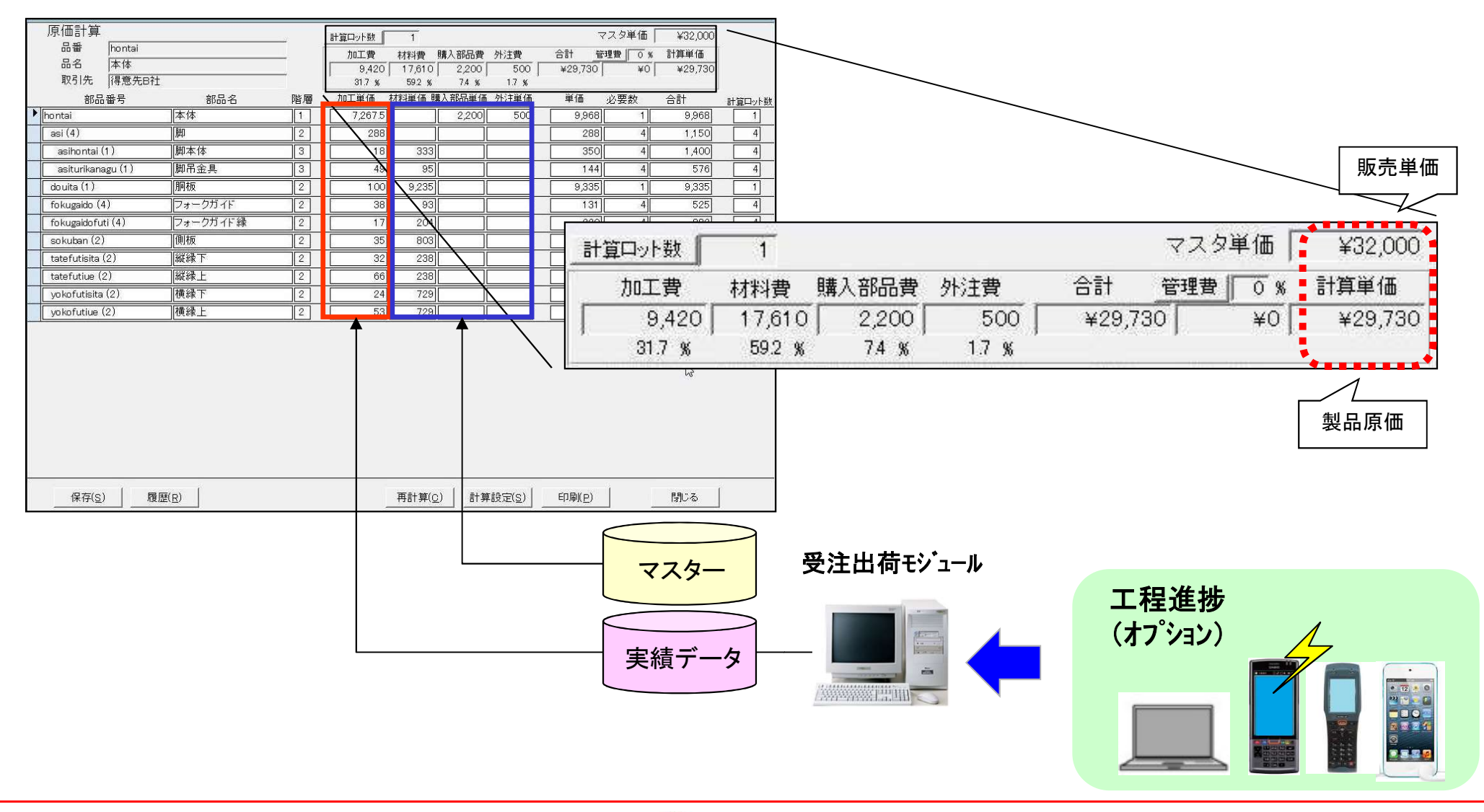

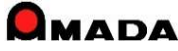

6.作業指示書例

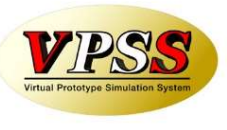

作業指示書に展開図、立体姿図、図面を埋め込むことでブランク後の仕分け作業が容易に行なえます。 また、NCプログラムのバーコードを印刷することでネットワーク対応型加工機のプログラムが呼び出せます。(注)

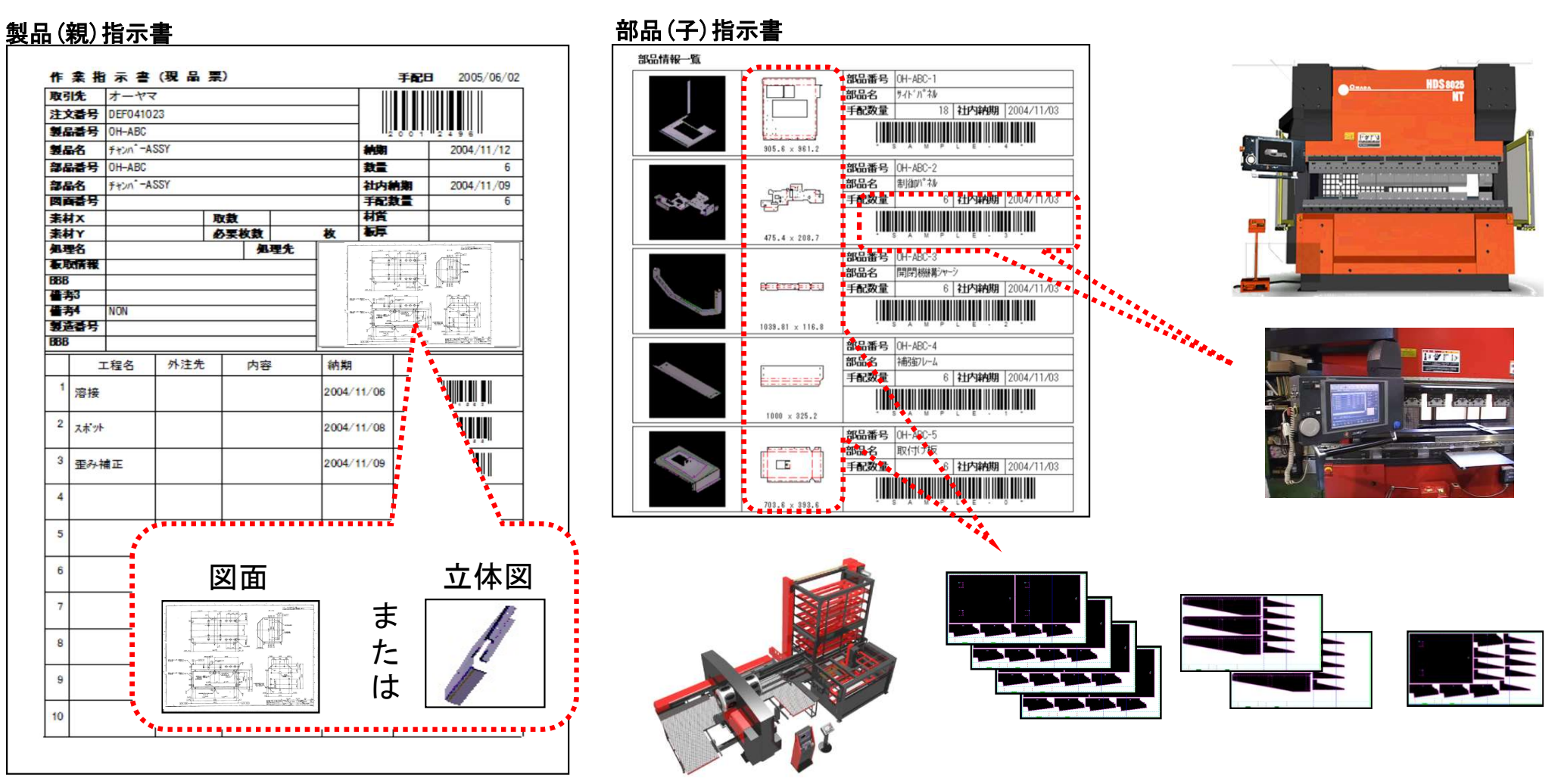

(注)帳票類はレイアウトの変更が可能です。

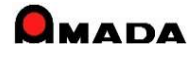

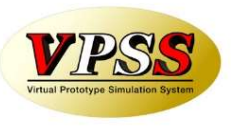

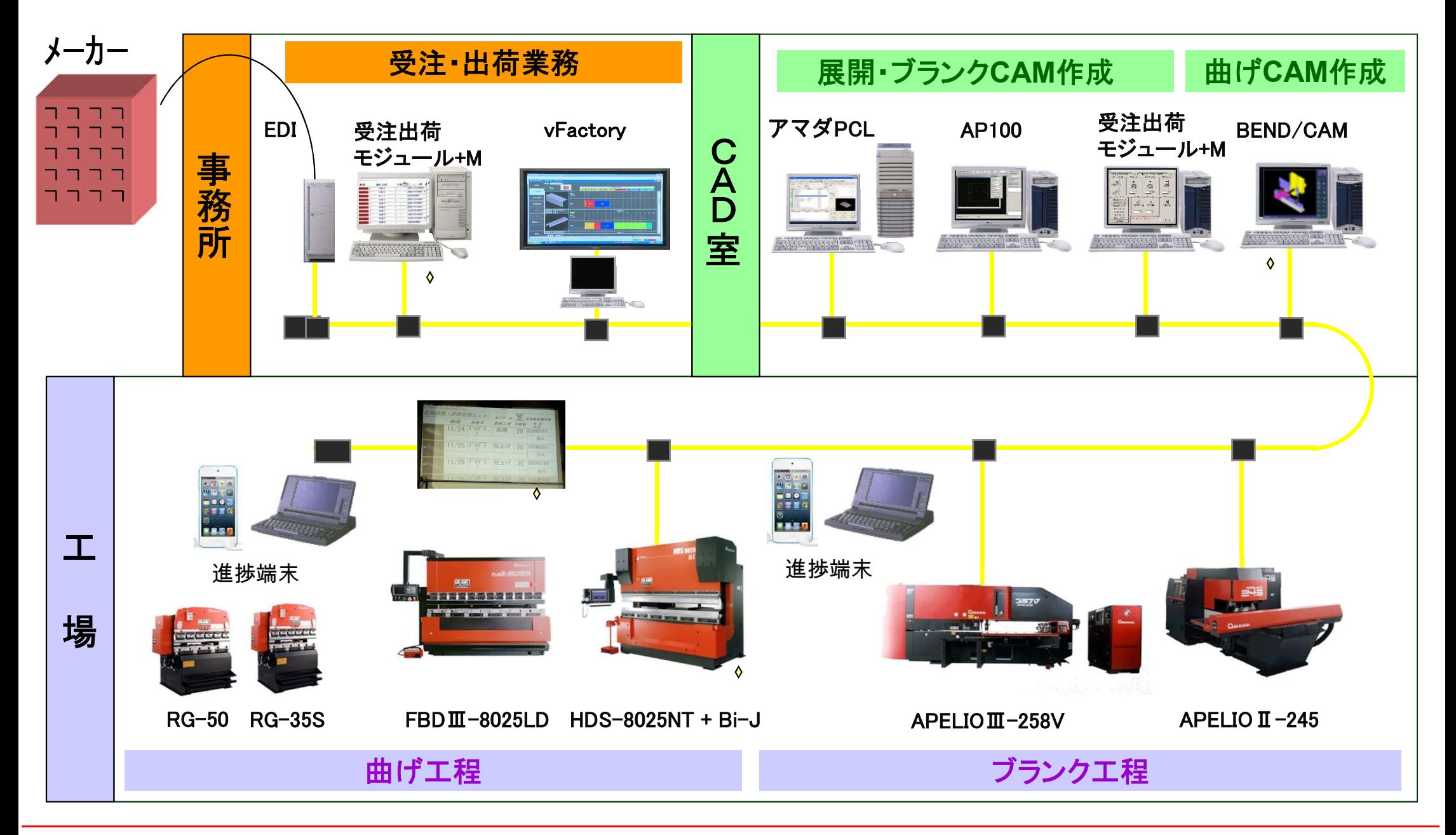

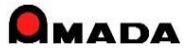